# **ВСЕРОССИЙСКАЯ ОЛИМПИАДА ШКОЛЬНИКОВ ПО ТЕХНОЛОГИИ 2021–2022 уч. год МУНИЦИПАЛЬНЫЙ ЭТАП Направление «Культура дома, дизайн и технологии» Практическая работа по моделированию 8-9 класс**

# **Моделирование фартука**

1. Внимательно прочитайте описание модели фартука и рассмотрите эскиз.

2. Выявите различия между базовой моделью фартука и заданной моделью. В соответствии с эскизом нанесите новые линии фасона на базовую модель (3 столбец таблицы) и обозначьте свои действия по моделированию на базовой модели. Используйте для этого стрелки, значки, слова в предложенных строчках второго столбца.

3. Перенесите линии фасона на шаблон из цветной бумаги.

4. Изготовьте из цветной бумаги детали выкройки для раскладки на ткани.

5. Аккуратно наклейте детали выкройки на лист «Выполнение моделирования фартука».

6. Нанесите на детали выкройки необходимые надписи для раскроя.

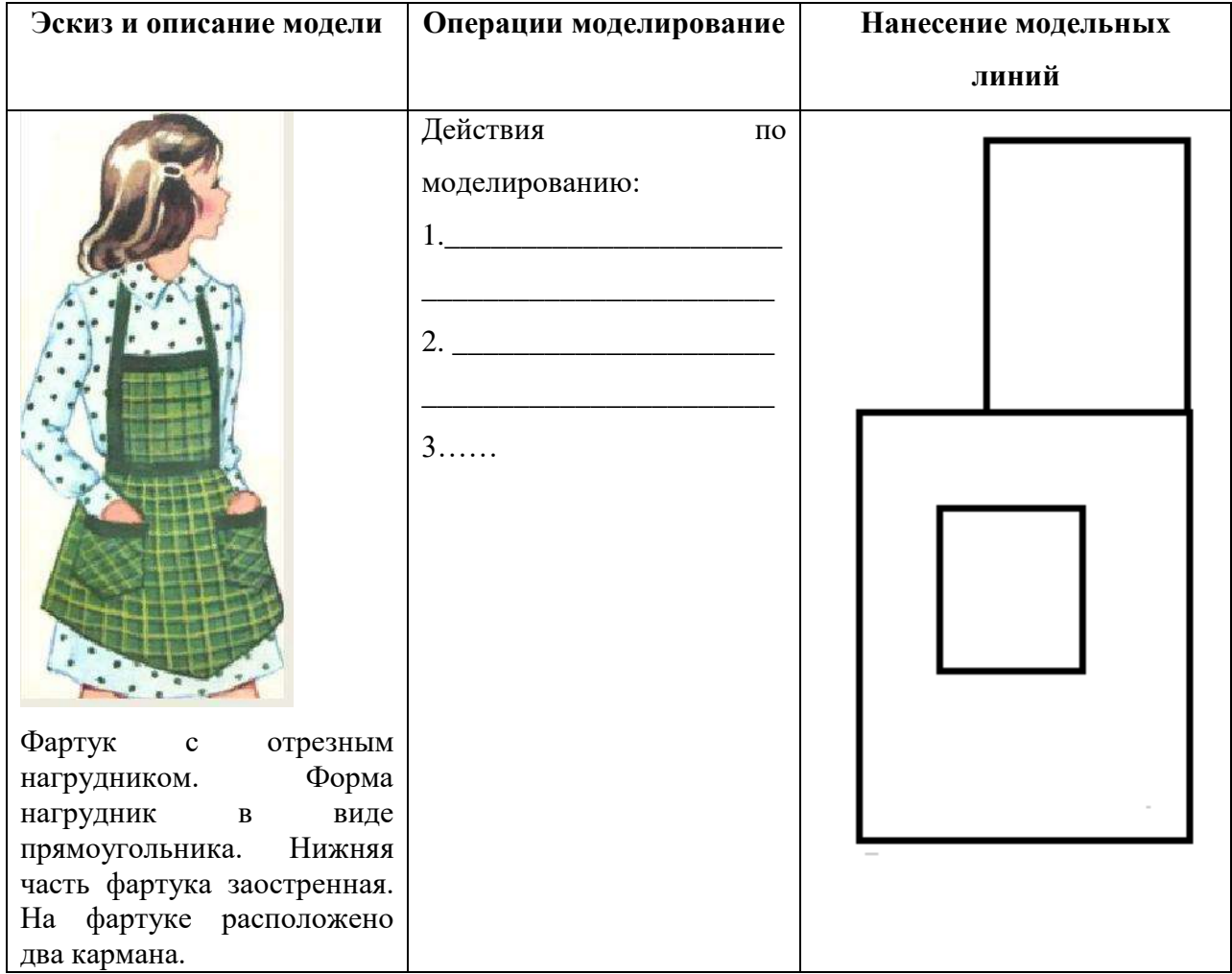

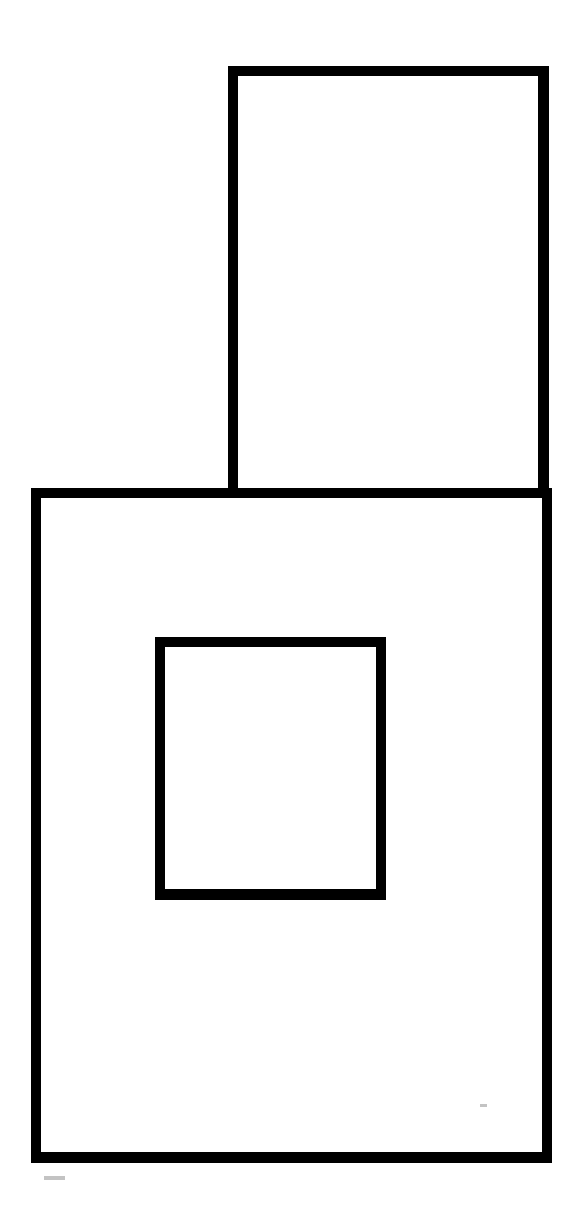

Базовая основа фартука

# **Выполнение моделирования фартука**

# **Направление «Культура дома, дизайн и технологии»**

# **Практическая работа по технологии обработки швейных изделий**

# **8 -9 класс**

## **Изготовление мешочка-саше**

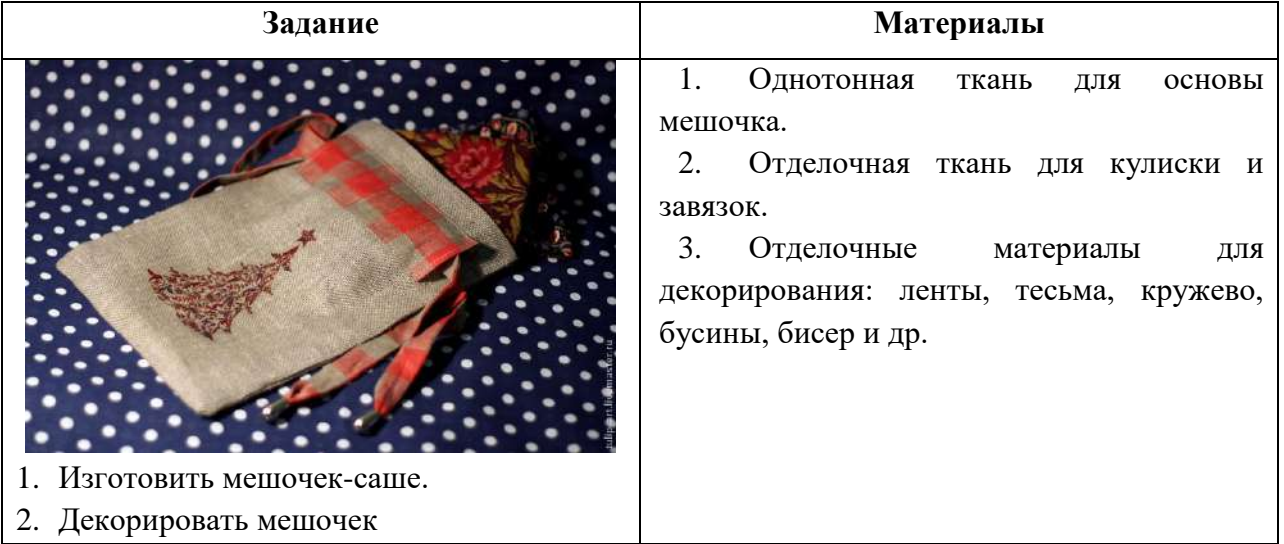

**Детали кроя для саше**

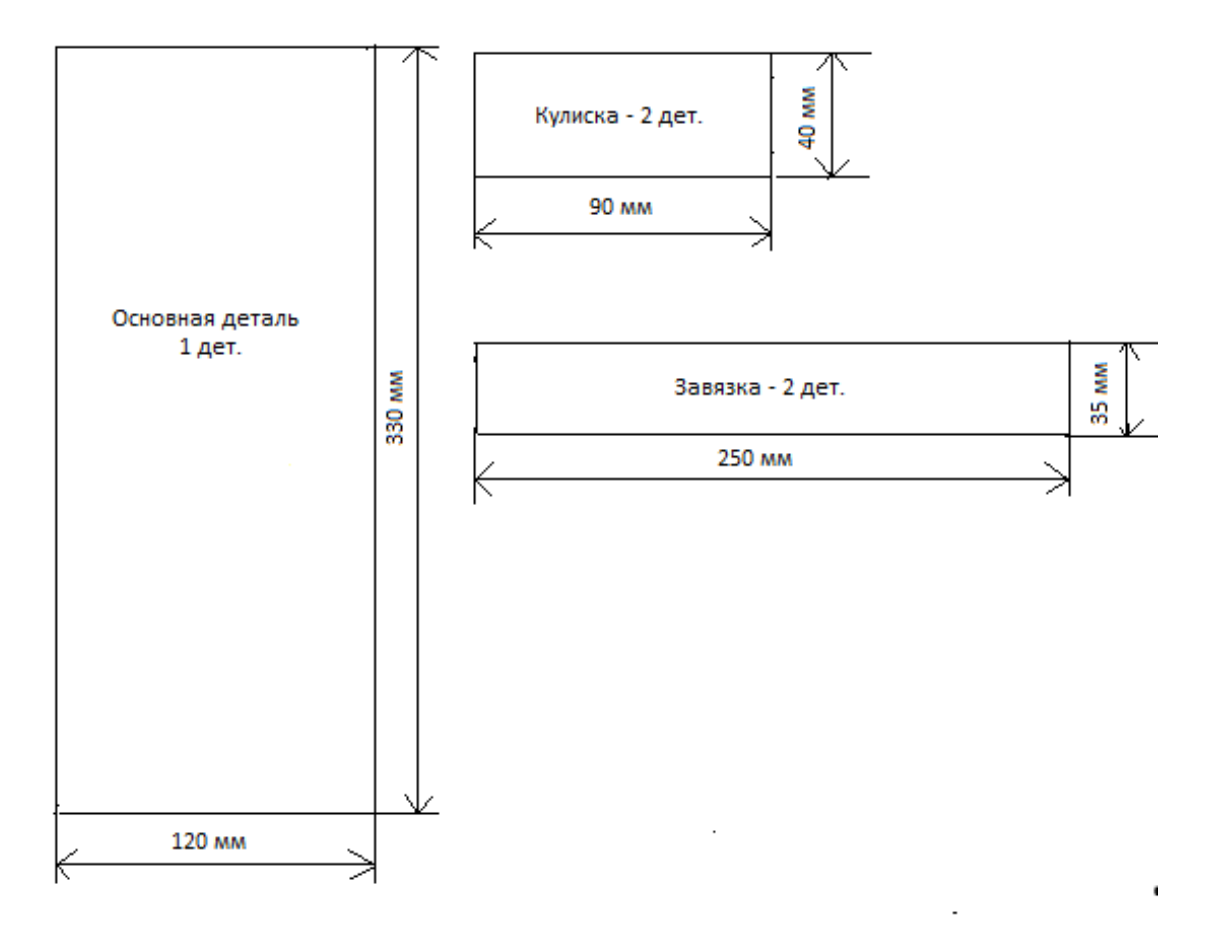

#### **Последовательность выполнения задания**

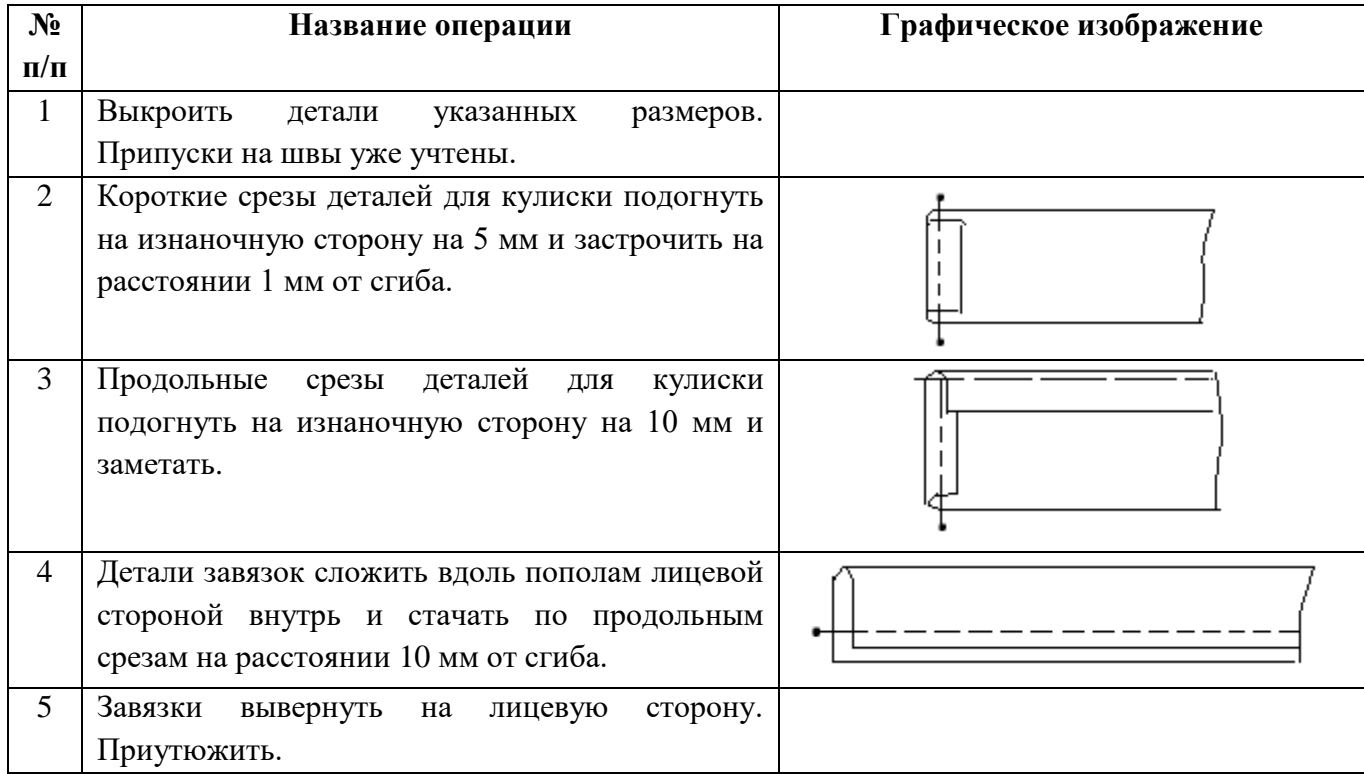

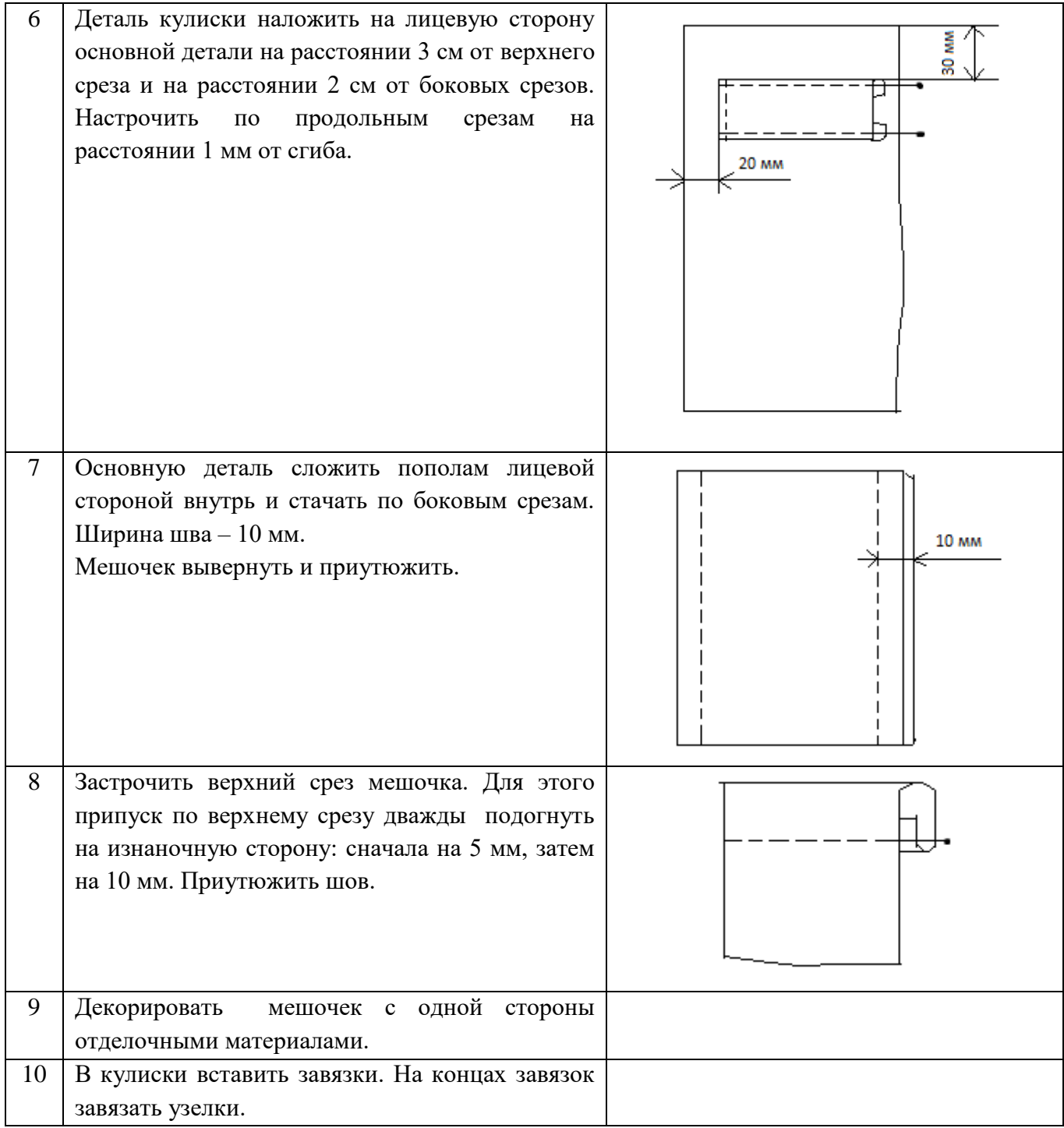

#### **Направление «Техника, технологии и техническое творчество» Направление «Культура дома, дизайн и технологии»**

#### **8-9 класс**

#### **Робототехника**

#### *Движение и навигация роботов с перемещением объектов*

**Материалы и инструменты:** Конструктор (Lego Mindstorms NXT, Lego Mindstorms EV3), ноутбук с программным обеспечением (NXT-G, EV3-G, RobotC) для программирования робота.

**Задача:** построить и запрограммировать робота, который:

заезжает на поле в произвольном месте (по выбору участника);

 может двигаться по произвольной траектории, не наезжая при этом на круги красного цвета и не выезжая за пределы поля;

 собирает объекты синего цвета и транспортирует их в зону синего цвета на поле

 после перемещения всех объектов транспортировки в указанную зону покидает поле и останавливается

Составить спецификацию робота, включающую перечень использованных датчиков, приводов, двигателей, а также передач и механизмов.

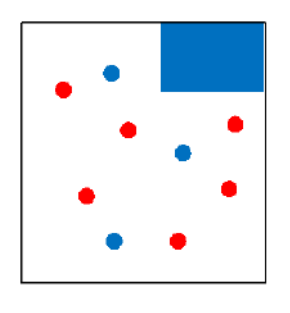

Размер робота на старте не должен превышать 250х250х250мм

Круги красного цвета диаметром 50 мм должны располагаться на белом поле таким образом, чтобы для робота указанных размеров существовала принципиальная возможность проехать к объектам синего цвета, не наехав на них и не выехав за пределы поля.

В качестве объектов для перемещения используются лёгкие банки объемом 300 мл.

#### **Требования к роботу**

1. До начала практического тура все части робота должны находиться в разобранном состоянии (все детали отдельно). При сборке робота нельзя пользоваться никакими инструкциями (в устной, письменном форме, в виде иллюстраций или в электронном виде).

2. Все элементы робота, включая контроллер, систему питания, должны находиться на роботе.

3. Робот должен быть автономным, т.е. не допускается дистанционное управление роботом.

4. В конструкции робота может быть использован только один контроллер.

5. Количество двигателей и датчиков в конструкции робота не ограничено.

6. В конструкции робота запрещается использование детали и узлы не входящие в робототехнический конструктор.

7. При зачетном старте робот должен быть включен вручную по команде члена жюри, после чего в работу робота нельзя вмешиваться.

#### **Направление «Техника, технологии и техническое творчество» Направление «Культура дома, дизайн и технологии»**

#### **8 -9 класс**

#### **3D-моделирование**

# *По чертежу разработать и распечатать на 3D принтере прототип изделия – вырубка для печенья*

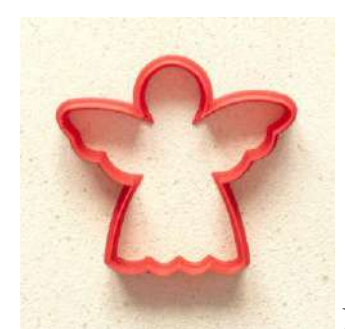

Рис. Вариант готового изделия – Вырубка для печенья

#### **Порядок выполнения работы:**

– создать эскиз прототипа с указанием основных размеров и параметров;

– выполнить 3D модель с использованием одной из программ: Blender; GoogleSketchUp; Maya; SolidWorks; 3DS Max или Компас 3DLT с учетом всех необходимых параметров для создания 3D модели;

– сохранить технический рисунок прототипа с названием **zadanie\_номер участника**;

- перевести технический рисунок в формат .stl;
- выбрать настройки печати c заполнением 50% и распечатать прототип на 3D принтере;
	- выполнить чертеж в 1 главном виде и 1 разрез;
	- оформить чертеж в соответствии с ГОСТ;
	- эскиз прототипа и сам прототип под номером сдать членам жюри.

## **Направление «Техника, технологии и техническое творчество» Направление «Культура дома, дизайн и технологии» 8-9 класс**

#### **Обработка материалов на лазерно-гравировальной машине**

# *Изготовление подставки для телефона*

#### **Технические условия:**

1. По указанным данным, сделайте модель подставки для телефона (Рис.).

2. Материал изготовления – фанера 3-4 мм.

3*.* Габаритные размеры заготовки: А4 (297\*210). Количество – 1 шт. Предельные отклонения на все размеры готового изделия ±0,5 мм.

4. Изготовить изделие на лазерно-гравировальной машине в соответствии с моделью.

5. Все внешние углы и кромки притупить. Чистовую обработку выполнить шлифовальной шкуркой на тканевой основе мелкой зернистости.

6. Выполнить и оформить чертеж в соответствии с ГОСТ.

7. Эскиз прототипа и сам прототип под вашим номером сдать членам жюри.

# *Рекомендации:*

На этапе проектирования предусмотреть в конструкции подставки декоративное украшение в виде сквозной прорезки или/и наружной гравировки и способы соединения деталей.

# **Рекомендации:**

1. Разработать модель в любом графическом векторном редакторе или системе CAD/CAM, например: CorelDraw, Adobe Illustrator, AutoCad, КОМПАС 3D, ArtCAM, SolidWorksи т.п. При разработке модели, необходимо учитывать ряд требований к ней:

А. При разработке любой модели в программе следует помнить, что при любом расширении и тонкости пучка лазера, все равно не стоит делать очень тонкие фигуры и совмещать их очень близко, во избежание горения материала при многократной прожиге. Б. При разработке любой модели в программе следует помнить, что пустотелые рисунки будут удалены из изделия после гравировки.

В. Помнить, что увеличение плоскости наружной гравировки значительно увеличивает время изготовления изделия.

**2.** Выполнить и оформить чертеж в соответствии с ГОСТами оформления чертежей (в соответствии с выбранных графическим редактором, так как не все виды программного обеспечения отвечают этим требованиям)

# **Перечень сдаваемой отчетности:**

1. Эскиз «от руки» на бумажном носителе

2. Электронную модель - сохранить файл проекта в формате среды разработки в

указанной папке (на сетевом диске) с названием **zadanie\_номер участника\_rosolimp**

- 3. Электронные чертежи в формате pdf
- 4. Готовое изделие